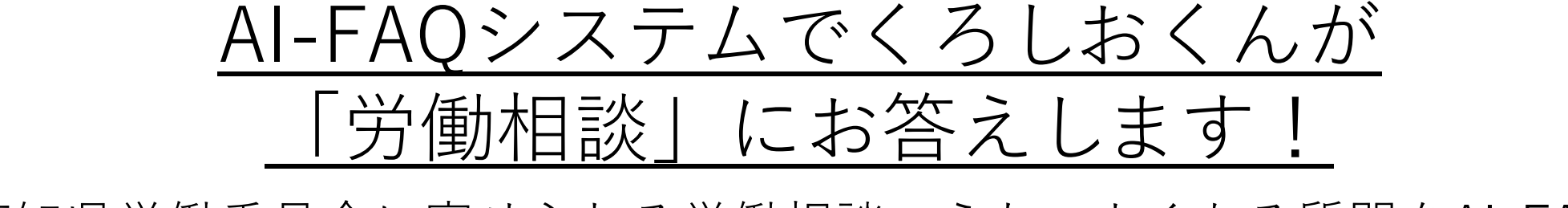

高知県労働委員会に寄せられる労働相談のうち、よくある質問をAI-FAQ システムに掲載しましたので、令和3年2月25日から、24時間ご利用い ただけるようになりました。

ご利用方法は、次のとおりです。

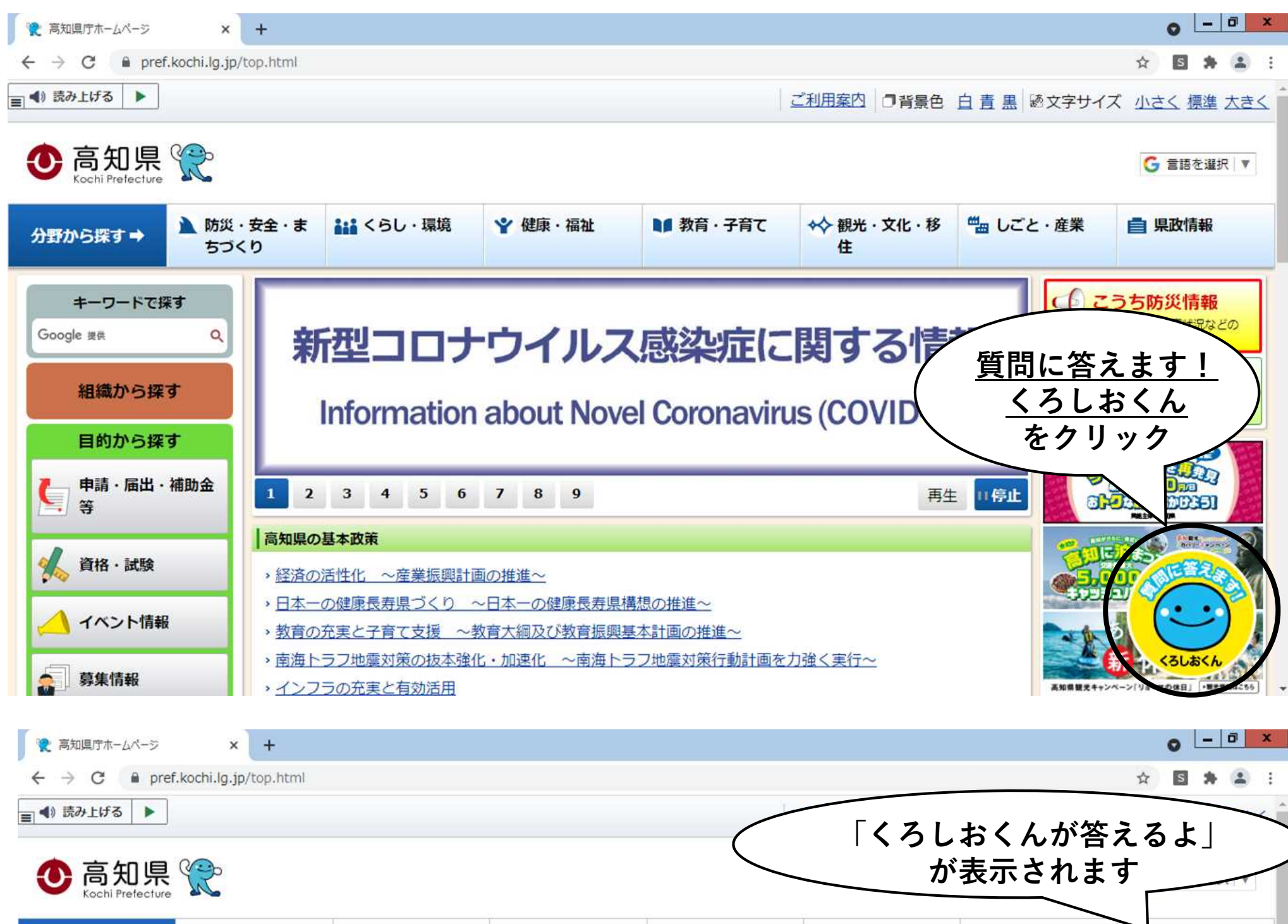

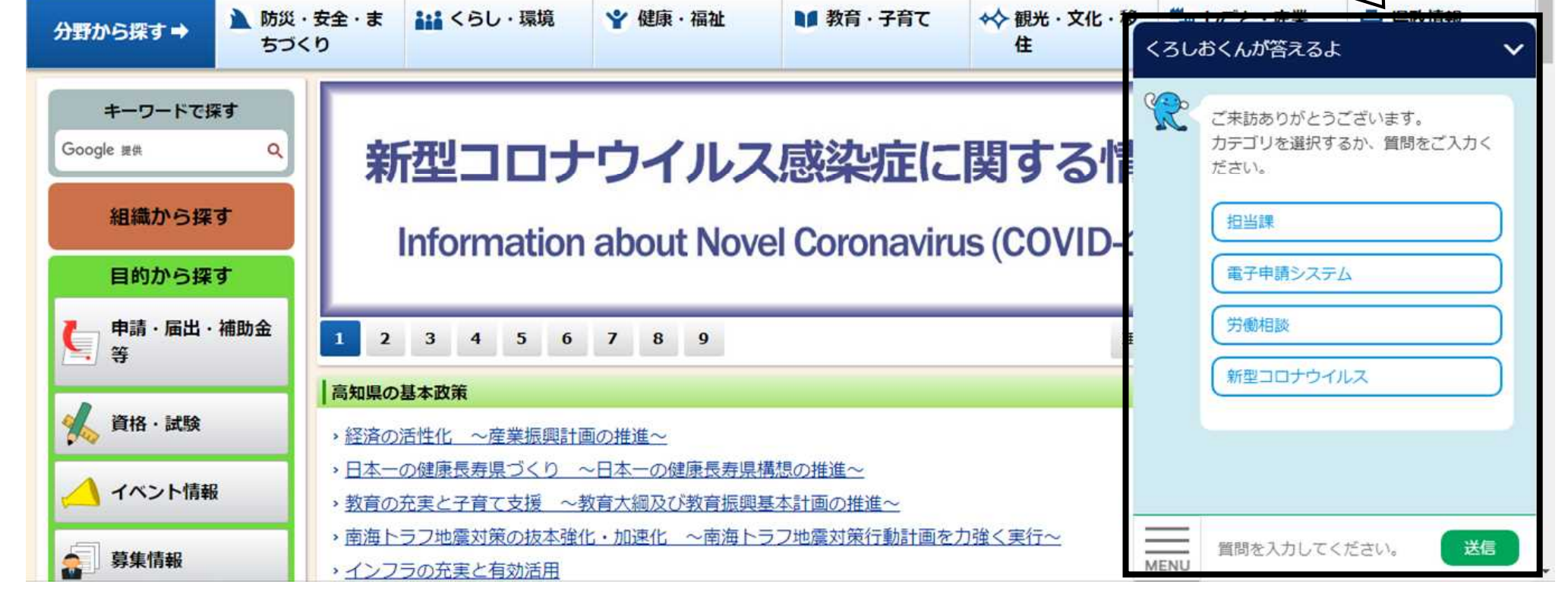

なお、FAQは、順次追加更新していく予定です。

## ◆ ご利用方法

高知県ホームページのトップページの右下に表示される黄色の アイコン「質問に答えます!くろしおくん」をクリック

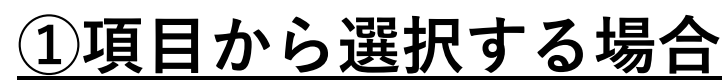

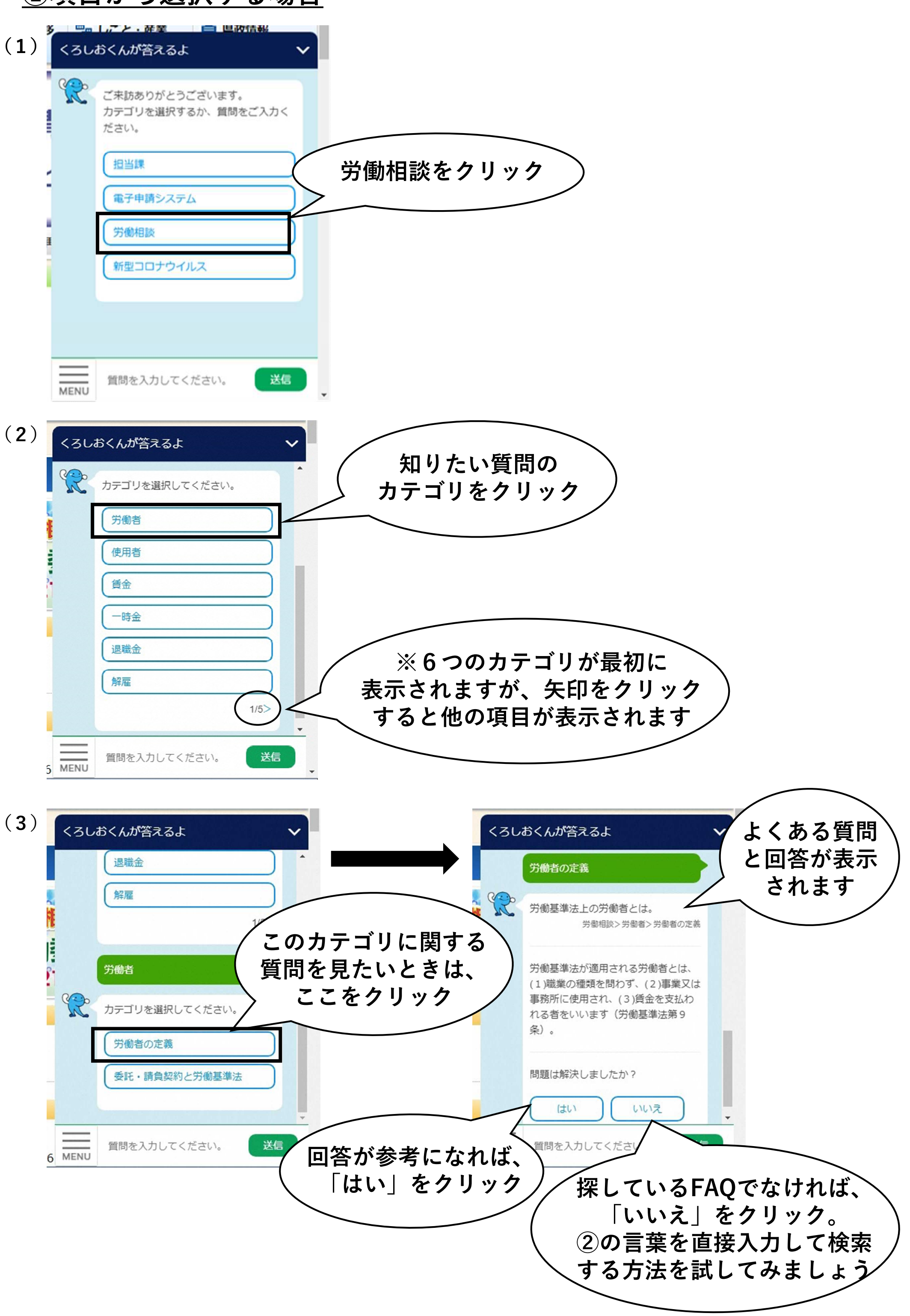

## ②言葉を直接入力する場合

送信

質問を入力してください。

6 MENU

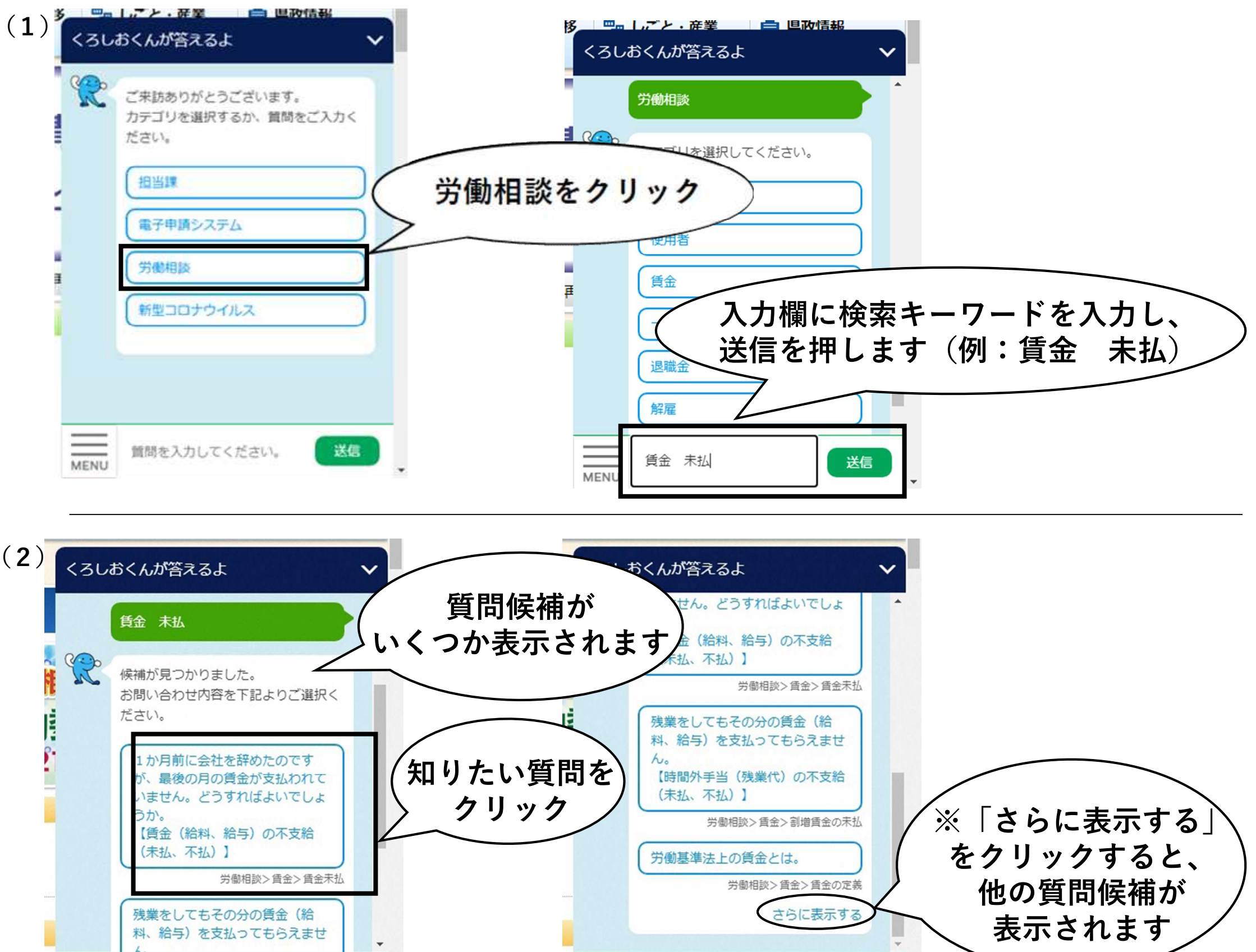

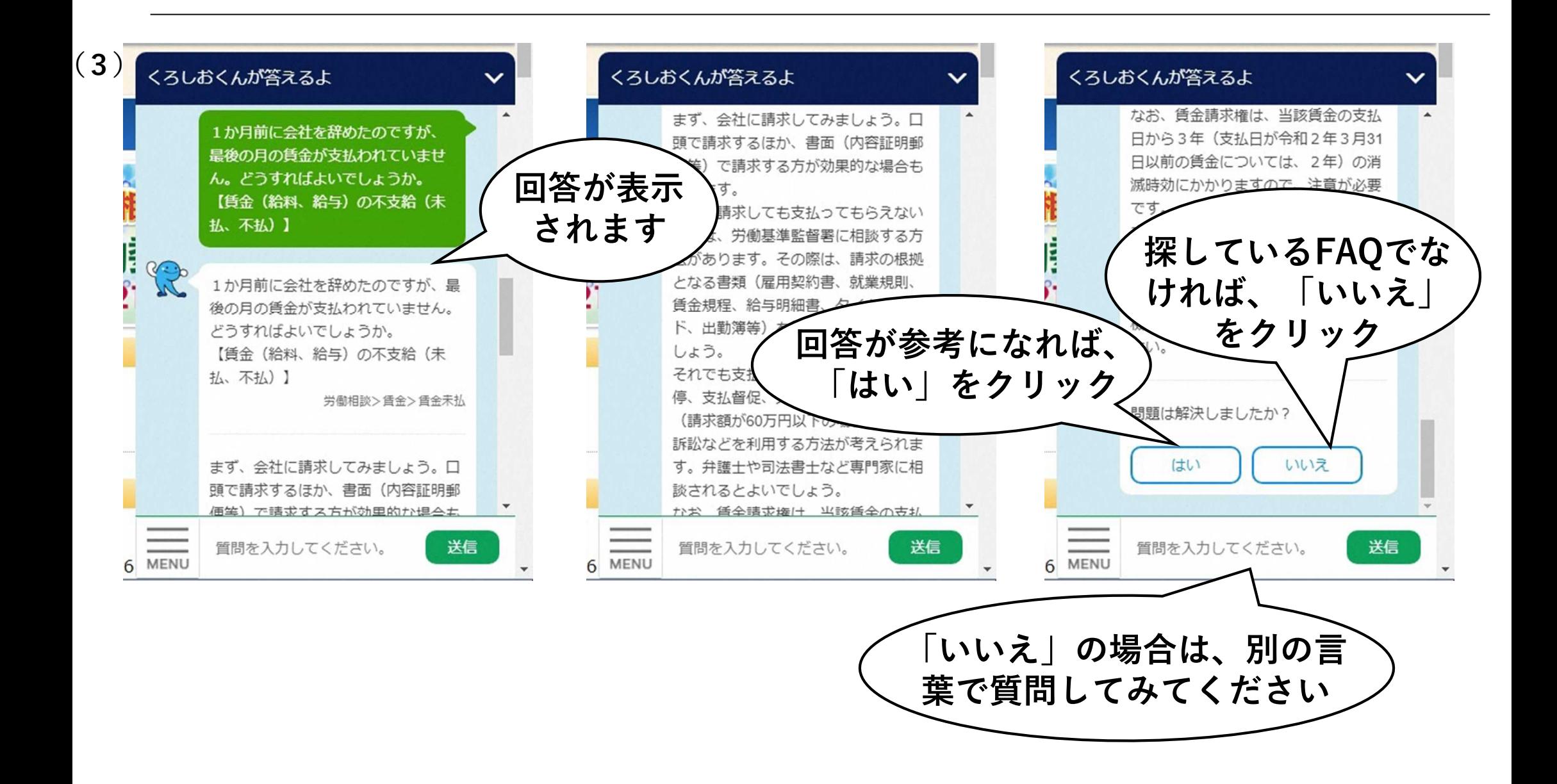

6 MENU

送信

質問を入力してください。

## カテゴリのトップ「労働相談」への戻り方

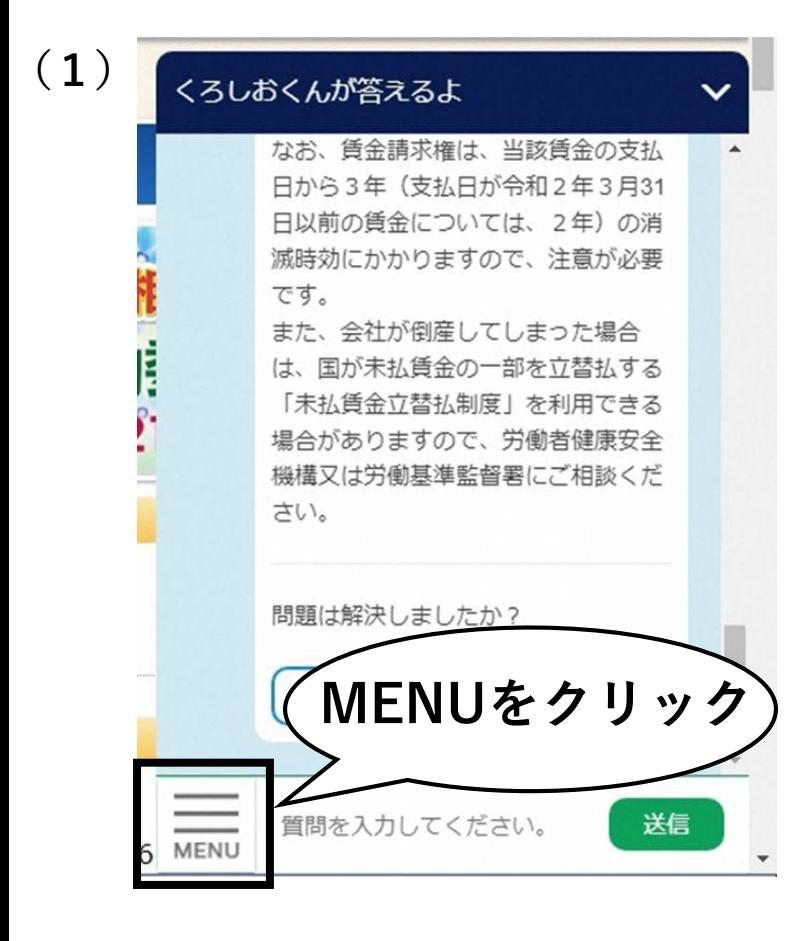

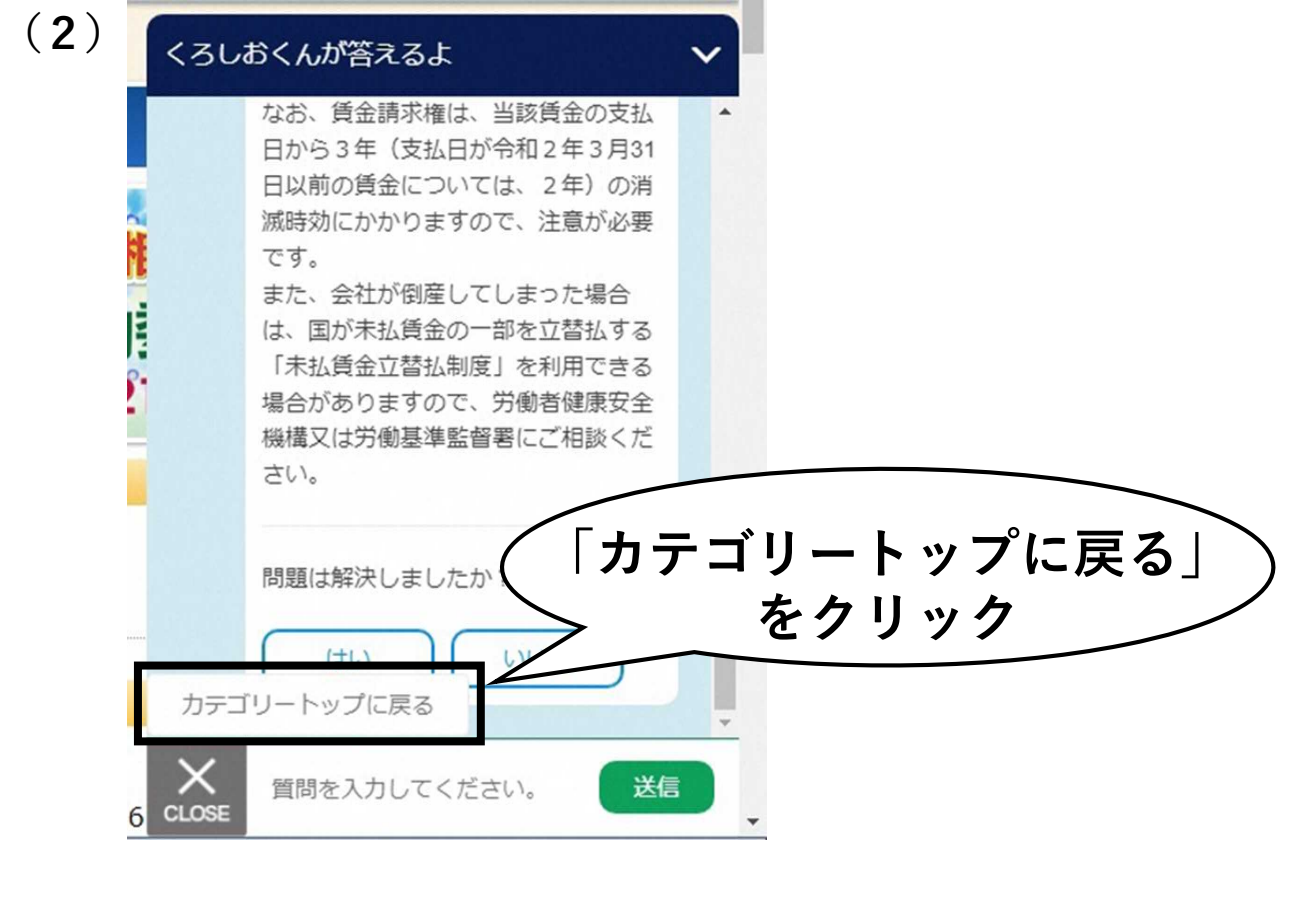

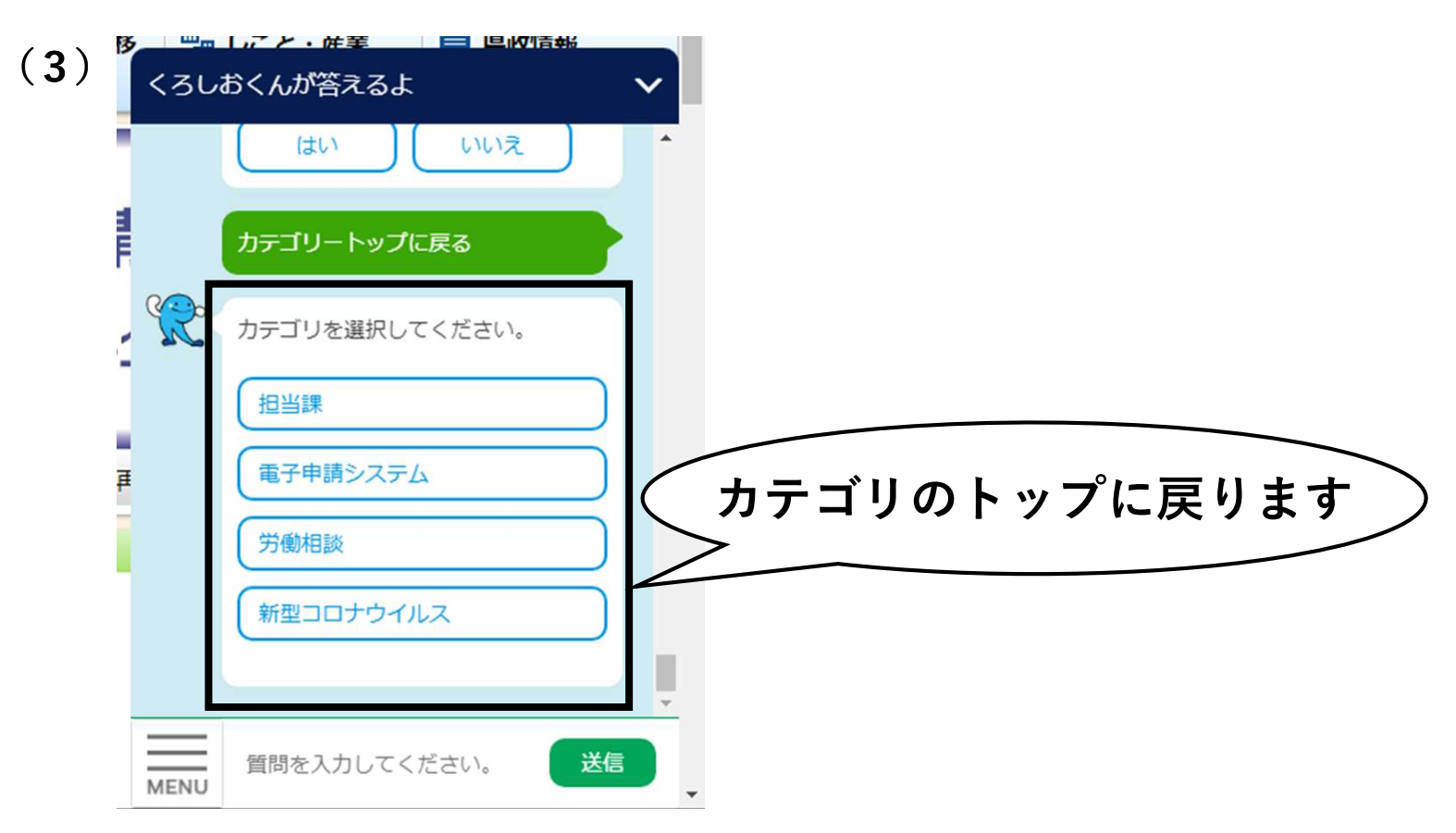

## アイコン「質問に答えます!くろしおくん」への戻り方

アイコンへ戻りたい場合や、画面からアイコンが消えた場合、画 面上を右クリックしメニューから「再読み込み(R)」又は「最新の 情報に更新(R)」をクリックするか、又はページ上部にある更新 マークを押して、 ページを更新すると再びアイコンが表示されます。

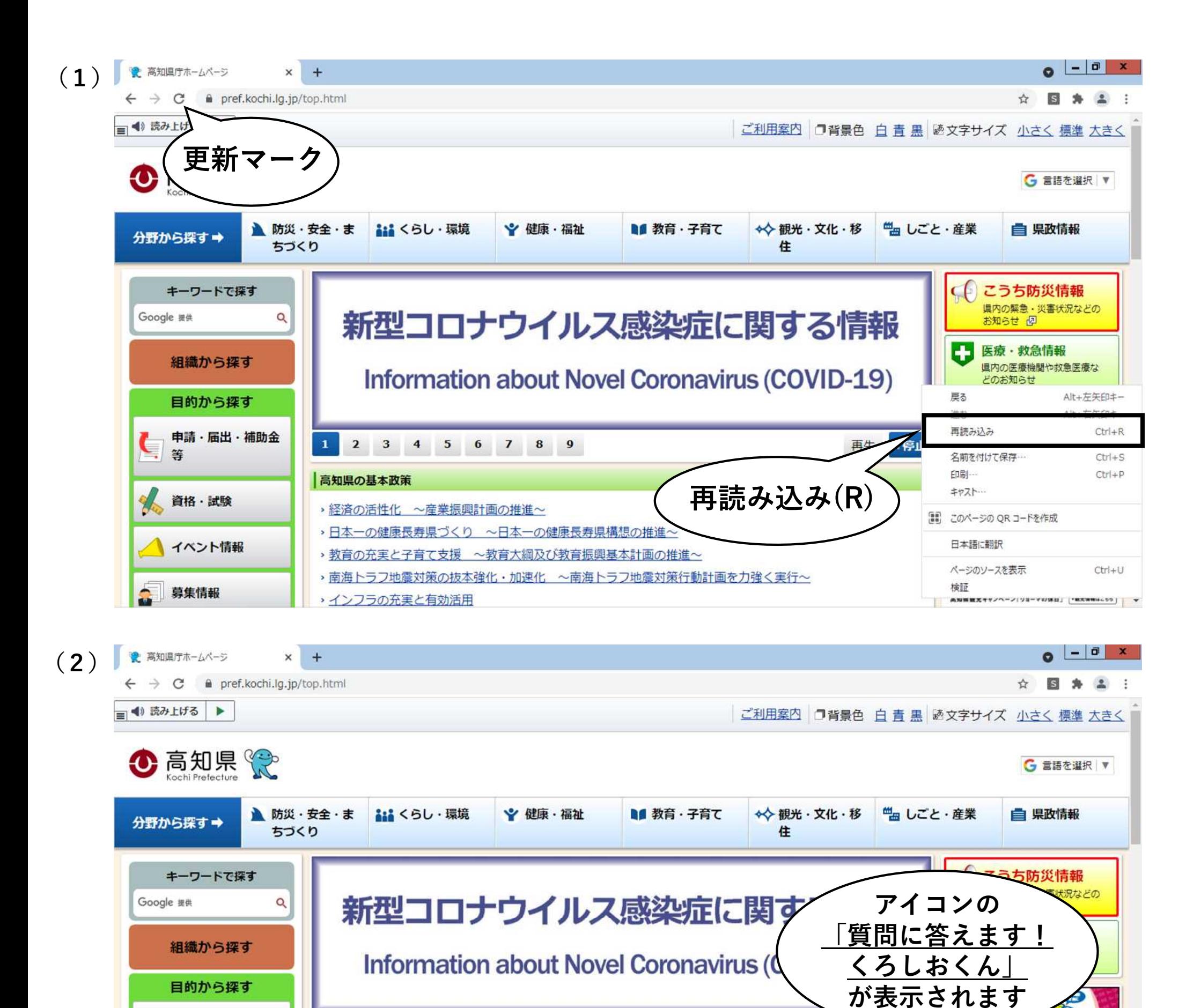

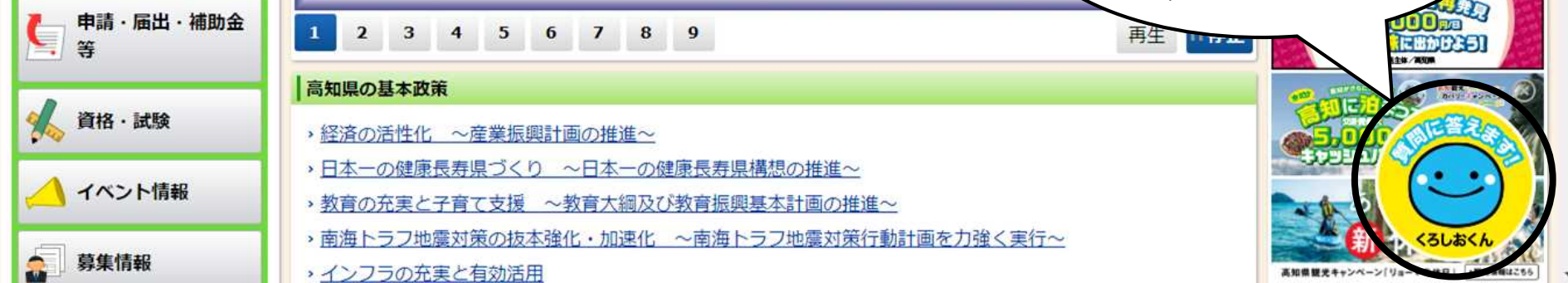